## **Data Guide**

**Luxembourg**

#### **Disclaimers**

E&OE. Information in this document is subject to change without notice. QAS Limited reserves the right to revise and improve its products as it sees fit. This document describes the state of this product at the time of its publication, and may not reflect the product at all times in the future.

The use of this documentation is governed by the terms of a software licence agreement made between QAS Limited and the Licensee. The liability of QAS Limited in respect of the documentation and the licensed programs referred to, are set out in that software licence agreement. QAS Limited accepts no liability whatsoever for any use of the documentation or the licensed programs by any person other than a permitted user under the software licence agreement.

#### **Copyright**

All rights reserved. All copyright and other rights (including, without limitation, intellectual property rights) in this manual and the licensed programs described in this manual are the property of QAS Limited, save for copyright in data belonging to Vicindo DataMarketing, including all extracts, derivatives and updates.

No part of this manual may be copied, reproduced, translated or reduced to any electronic medium or machine-readable form without the written consent of QAS Limited.

© QAS Ltd. 1999-2009

For resolutions to common issues, answers to Frequently Asked Questions, and hints and tips for using our products, visit the QAS Support Site at: **<http://support.qas.com>**

To contact QAS Technical Support, use the details provided below for your region.

QAS Support Website: **[support.qas.com](http://support.qas.com)**

QAS Global Website: **[www.qas.com](http://www.qas.com)**

#### **UK**

QAS Ltd George West House 2-3 Clapham Common North Side LONDON SW4 0QL UNITED KINGDOM

Tel: +44 (0) 20 7498 7777 Fax: +44 (0) 20 7498 0303

Technical Support Tel: +44 (0) 20 7498 7788 E-mail: uk.support@qas.com

**USA and Canada**

QAS 125 Summer St Ste 1910 Boston MA 02110-1615 USA

Tel: +1 888 322 6201 Fax: +1 888 882 7082

Technical Support Tel: +1 888 712 3332 Email: us.support@qas.com **France OAS** 38 avenue des Champs Elysees 75008 PARIS FRANCE

Tel: +33 (0) 1 70 39 43 20 Fax: +33 (0) 1 70 39 43 21

Technical Support Tel: +33 (0) 1 70 39 43 43 E-mail: fr.support@qas.com

**Australia** QAS Pty Ltd L 15 100 Miller Street NORTH SYDNEY NSW 2060 AUSTRALIA

Tel: +61 (0) 2 8907 7200 Fax: +61 (0) 2 8907 7298

Technical Support Tel: +61 (0) 2 8907 7272 E-mail: ap.support@qas.com

#### **Singapore**

QAS Ltd 1 Maritime Square #10-33A/B HarbourFront Centre Singapore 099253

Tel: +65 6593 7500 Fax: +65 6593 7598

Technical Support Tel: +61 (0) 2 8907 7272 E-mail: ap.support@qas.com

#### **For all other countries**

QAS Ltd George West House 2-3 Clapham Common North Side LONDON SW4 0QL UNITED KINGDOM

Tel: +44 (0) 20 7498 7777 Fax: +44 (0) 20 7498 0303

Technical Support Tel: +44 (0) 20 7498 7788 E-mail: support@qas.com

**LUX Data Guide Iteration 1 July 2009**

#### **Netherlands**

Experian QAS Kantoorgebouw 't Schip Verheeskade 25 2521 BE Den Haag THE NETHERLANDS

Tel: +31 (0) 20 504 0040 Fax: +31 (0) 20 504 0044

Technical Support Tel: +44 (0) 20 7498 7788 E-mail: nl.support@qas.com

## **Contents**

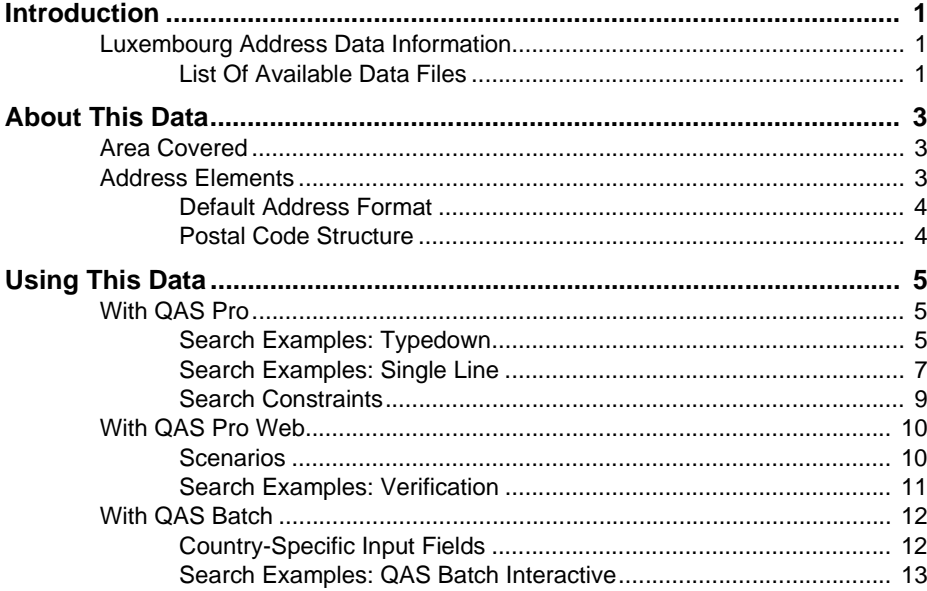

## **Introduction**

### <span id="page-6-1"></span><span id="page-6-0"></span>**Luxembourg Address Data Information**

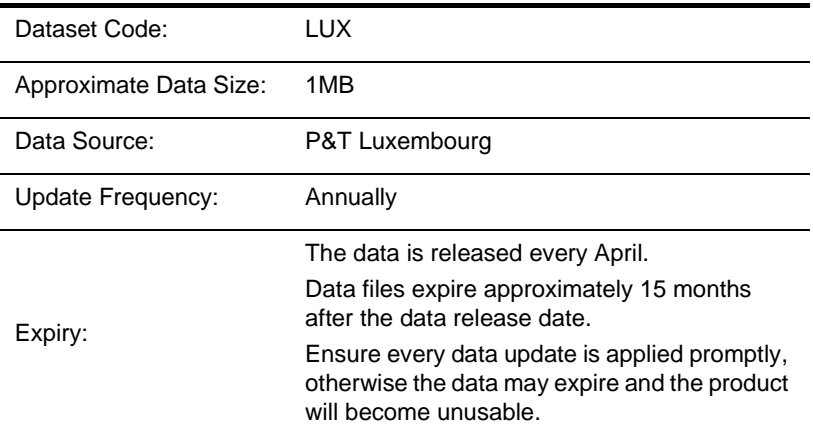

#### <span id="page-6-2"></span>**List Of Available Data Files**

The following table lists the files that are comprise the LUX data:

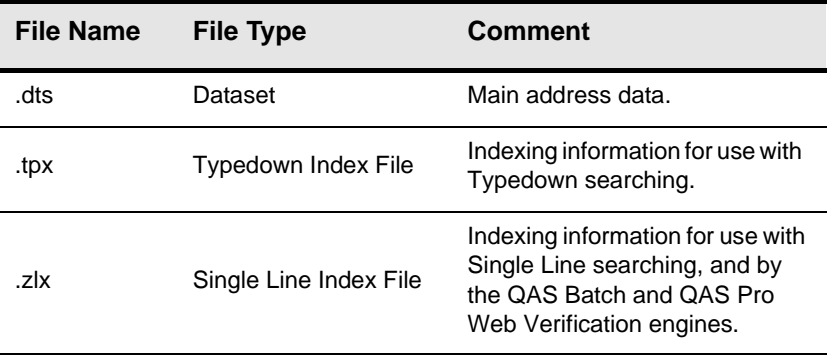

## **About This Data**

<span id="page-8-0"></span>This chapter provides detailed information about the LUX dataset.

## <span id="page-8-1"></span>**Area Covered**

The Luxembourg dataset covers all postal addresses in Luxembourg.

### <span id="page-8-2"></span>**Address Elements**

The following address elements are stored within the LUX data files.

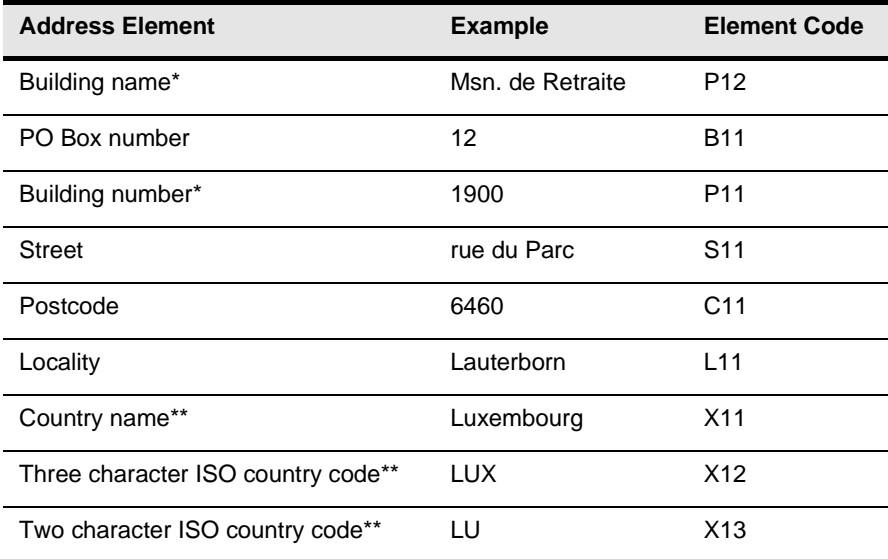

\* Denotes elements that are not provided for all addresses.

\*\* Denotes elements that only appear in the address if their position is fixed.

The LUX dataset does not contain complete premises-level information. Building numbers are provided where necessary, for example, if there is more than one postal code for a single street (see [Postal Code Structure below\)](#page-9-1). The Building number (P11) and Building name (P12) elements are not populated for most Luxembourg addresses.

#### <span id="page-9-0"></span>**Default Address Format**

By default, a street address in Luxembourg is spread over three lines. The top line contains any building name for the address. The second line contains the building number followed by the street name, or, if the address is a post office box, the PO box number. The last line contains the postal code, followed by the locality. Elements will be returned in mixed case except for the locality, which should be returned in capital letters. For example:

Clinique Gerontologique 1900 rue Maximilien

6463 ECHTERNACH

#### <span id="page-9-1"></span>**Postal Code Structure**

A postal code in Luxembourg consists of a four-digit number, which cannot begin with 0, for example, 9644. Generally, a postal code represents a single street. However, in some cases there may be more than one postal code for a single street, or a single postal code may cover several streets. Large buildings can have their own unique postal code, and a small number of addresses do not have a postal code.

# **Using This Data**

<span id="page-10-0"></span>This chapter provides search tips and other product-specific information when using QAS Pro, QAS Pro Web, or QAS Batch.

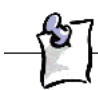

These searches are accurate at the time of data release. However, search results may differ depending on the data release you are using.

## <span id="page-10-1"></span>**With QAS Pro**

#### <span id="page-10-2"></span>**Search Examples: Typedown**

The following table provides a list of these example search types:

- Full address known
- Postal code not known
- PO Box number known.

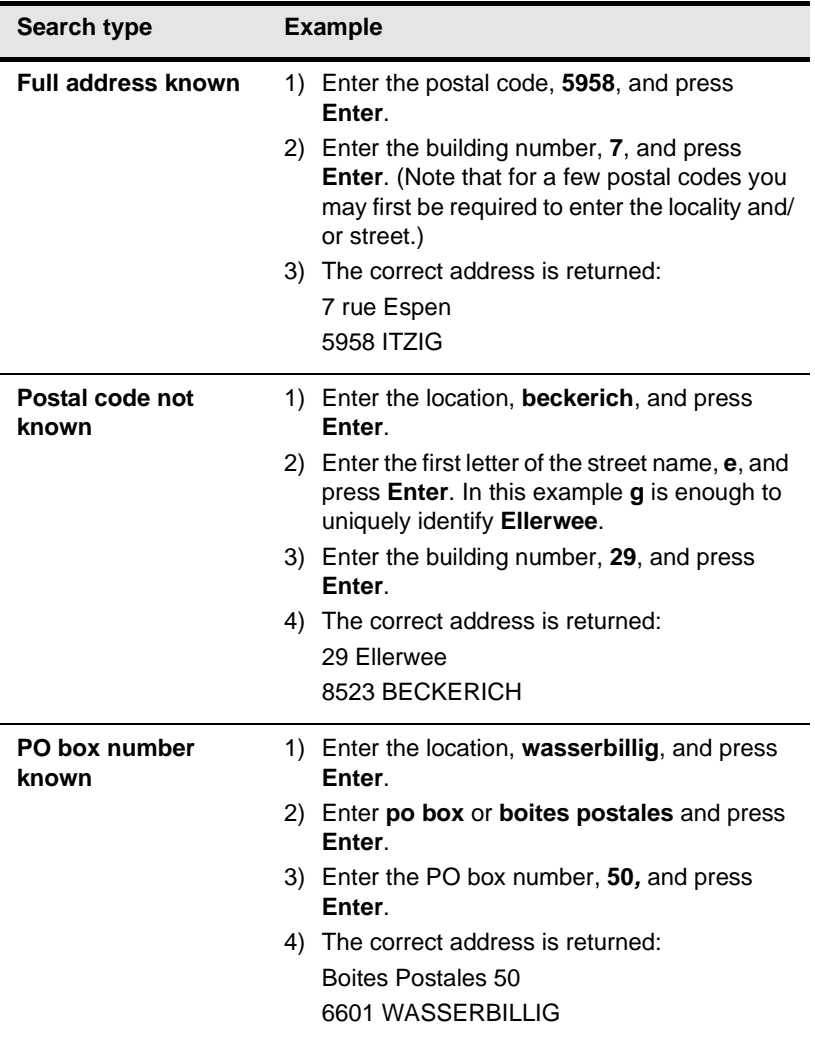

#### <span id="page-12-0"></span>**Search Examples: Single Line**

The LUX dataset contains limited premises-level information. Building names or numbers should not be included in Single Line searches. To return a complete address, including premises information, you should first search without the building name or number, for example: **rue large,1917**. Enter the building name or number afterwards, as prompted, and press **Enter** or click **Select** for the final address to be displayed.

The following table provides a list of these example search types:

- Full address known
- Postal code not known
- Only street name known
- Character missing from address
- Address contains spelling mistake
- Incomplete address element (partial)
- Incomplete address element (tagged)

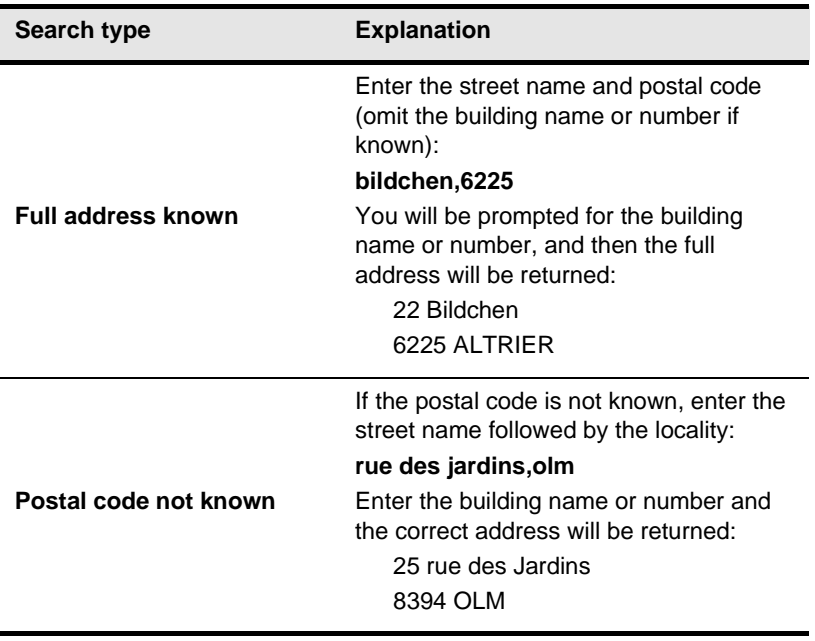

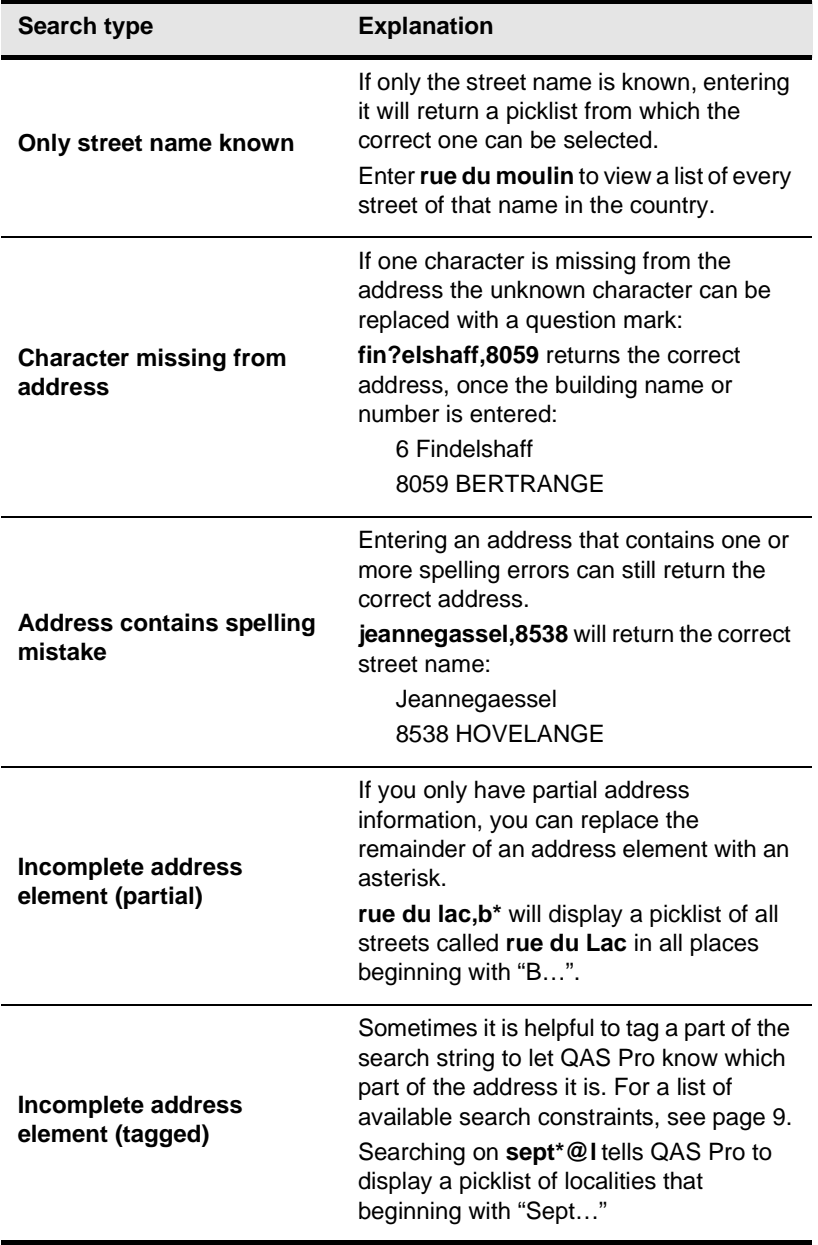

#### <span id="page-14-0"></span>**Search Constraints**

The following search constraints can be used to restrict searches when using the Single Line search engine in QAS Pro or QAS Batch Interactive.

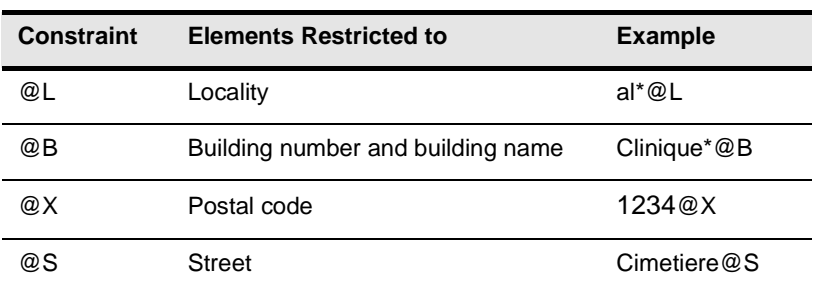

### <span id="page-15-0"></span>**With QAS Pro Web**

#### <span id="page-15-1"></span>**Scenarios**

The following table indicates the latest QAS Pro Web version number and search engine for each QAS Pro Web scenario that supports LUX address data, and includes a link to relevant search examples.

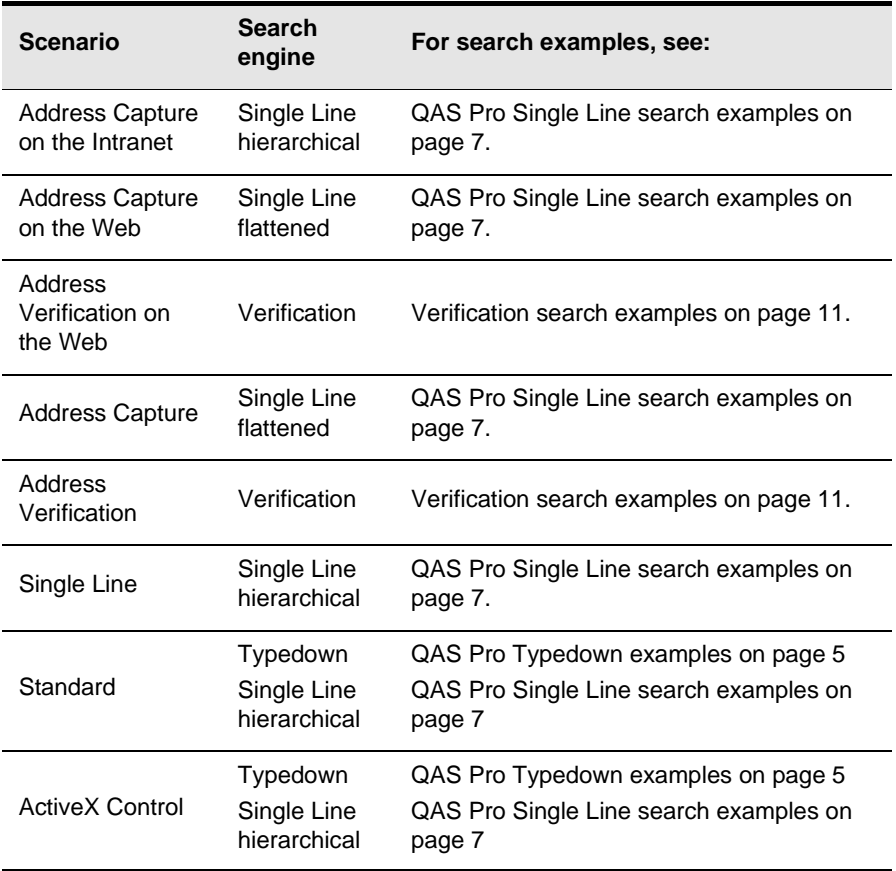

#### <span id="page-16-0"></span>**Search Examples: Verification**

Users of QAS Pro Web can use address verification functionality to verify a customer's address once they have typed it in full into a web form.

Note that the LUX dataset contains limited premises-level information. Building names or numbers can be passed through the Verification engine, but will not be checked if premises-level information is not available.

The following table provides example searches and explains the Verify level they return.

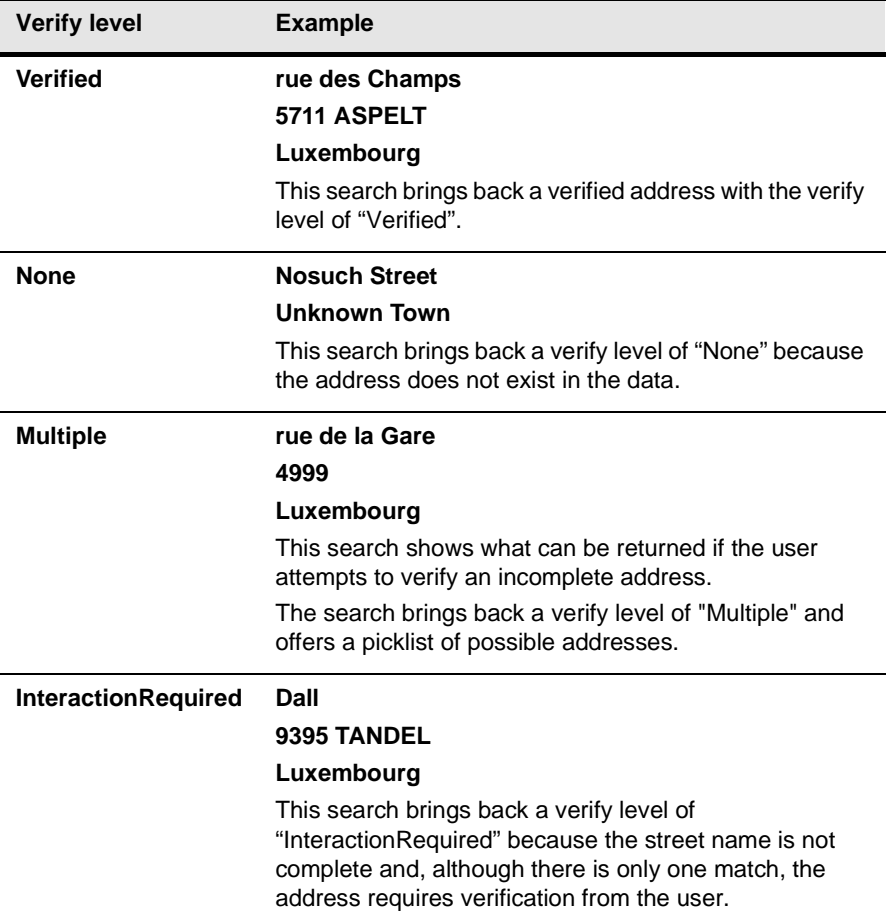

For more information about the Verification engine, refer to the Address Verification section of the QAS Pro Web Integration Guide.

### <span id="page-17-0"></span>**With QAS Batch**

This section details the information relevant to using QAS Batch with Luxembourg data.

Note that the LUX dataset contains limited premises-level information. Building names or numbers can be passed through QAS Batch, but will not be checked if premises-level information is not available.

#### <span id="page-17-1"></span>**Country-Specific Input Fields**

When configuring a QAS Batch session, it is possible to attach a country-specific item to an input field. This can speed up the cleaning process as QAS Batch does not have to work out which address element is contained within a field. The countryspecific items that can be attached to an input field are shown in the following tables:

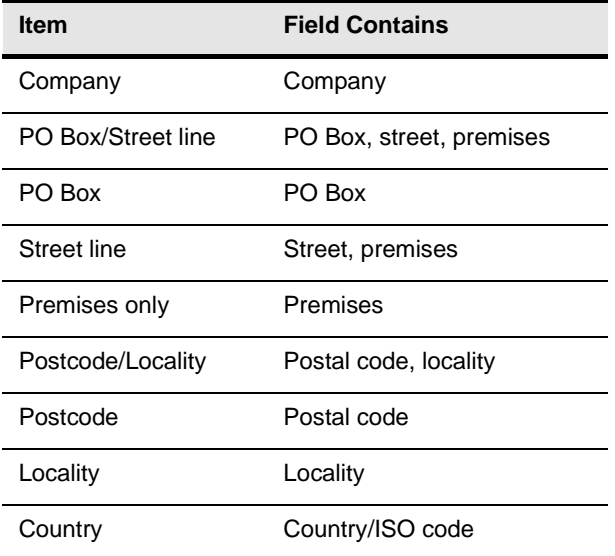

#### **Available Country-Specific Menu Items**

The country-specific items available from the Advanced sub-menu are:

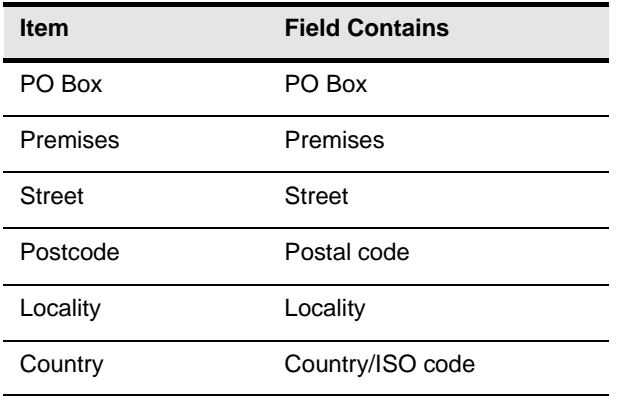

The address items on the Advanced sub-menu can be input in any combination. For example, it is possible to attach the Street and Locality to the same field. This is not possible from the main Select Input Fields menu. For instructions on how to configure country-specific input fields, refer to the documentation that accompanies your copy of QAS Batch.

#### <span id="page-18-0"></span>**Search Examples: QAS Batch Interactive**

For information about the best methods for searching on Luxembourg addresses using QAS Batch Interactive please refer to Single Line search examples on [page 7](#page-12-0) and Typedown search examples on [page 5.](#page-10-2)